## **Istanza di accreditamento del servizio erogato da operatore individuale/badante**

I servizi di assistenza domiciliare e gli altri servizi alla persona (di cui all'art.7 della l.r. 82/2009) erogati da soggetti pubblici e privati, compresi gli enti e organismi a carattere non lucrativo o da operatore individuale/badanti, possono chiedere l'accreditamento che attribuisce ai soggetti pubblici e privati l'idoneità ad erogare prestazioni sociali e socio sanitarie per conto degli enti pubblici competenti, con validità su tutto il territorio regionale (art. 2 l.r. 82/2009).

Nello specifico gli operatori individuali sono accreditati per l'erogazione dei servizi di assistenza domiciliare dal Comune presso il quale sono domiciliati, a seguito dell'accertamento del possesso dei requisiti previsti. L'accreditamento è quindi obbligatorio quando la famiglia riceve un contributo pubblico.

*Per gli operatori individuali/badanti* i requisiti richiesti fanno riferimento a:

- 1. dati anagrafici dell'operatore
- 2. formazione ed esperienze in campo assistenziale. L'operatore è in possesso di un attestato di formazione in campo assistenziale o è in grado di dimostrare una esperienza professionale in campo assistenziale di almeno tre mesi o è attualmente in possesso di un rapporto di lavoro in campo assistenziale regolarmente iscritto all'Inps.

Gli operatori individuali devono presentare istanza di Accreditamento al SUAP del Comune dove sono domiciliati, esclusivamente per via telematica tramite il portale telematico STAR►► .

Possono presentarla direttamente, qualora siano in possesso di CNS o CIE o SPID e certificato di firma digitale, oppure a mezzo di delegato (CAF – Patronato, Commercialista, ecc.) avvalendosi della procura speciale per la compilazione e/o trasmissione dell'istanza.

Per facilitare il procedimento di deposito dell'istanza si forniscono le seguenti istruzioni:

## **Processo di Accreditamento**

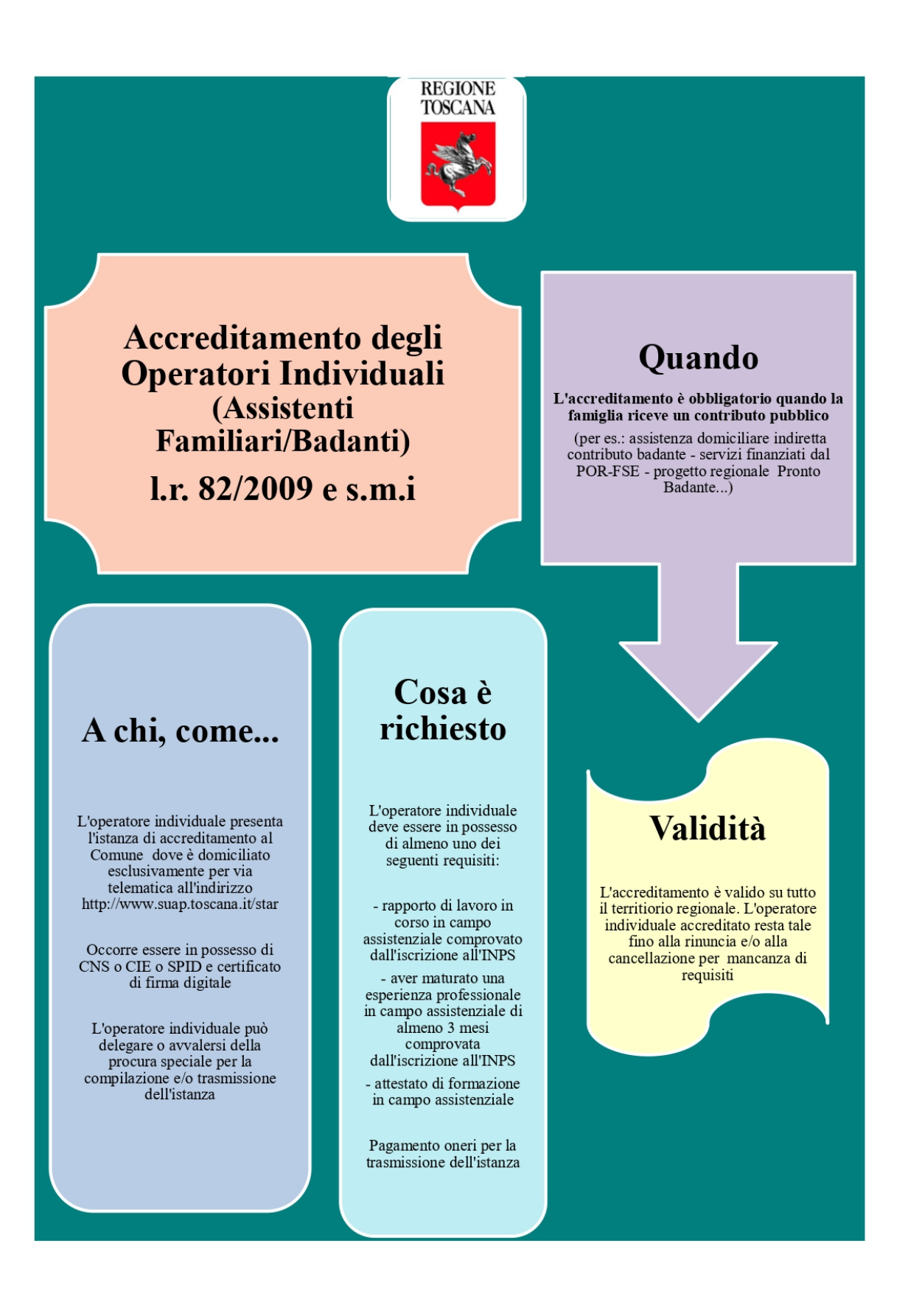

Istruzioni per il deposito:

dopo aver eseguito l'accesso (autenticazione) al Portale STAR, collegandosi al seguente link si aprirà la schermata sottostante nella quale cliccando sul pulsante "Nuova pratica" evidenziato si avvierà il processo di compilazione

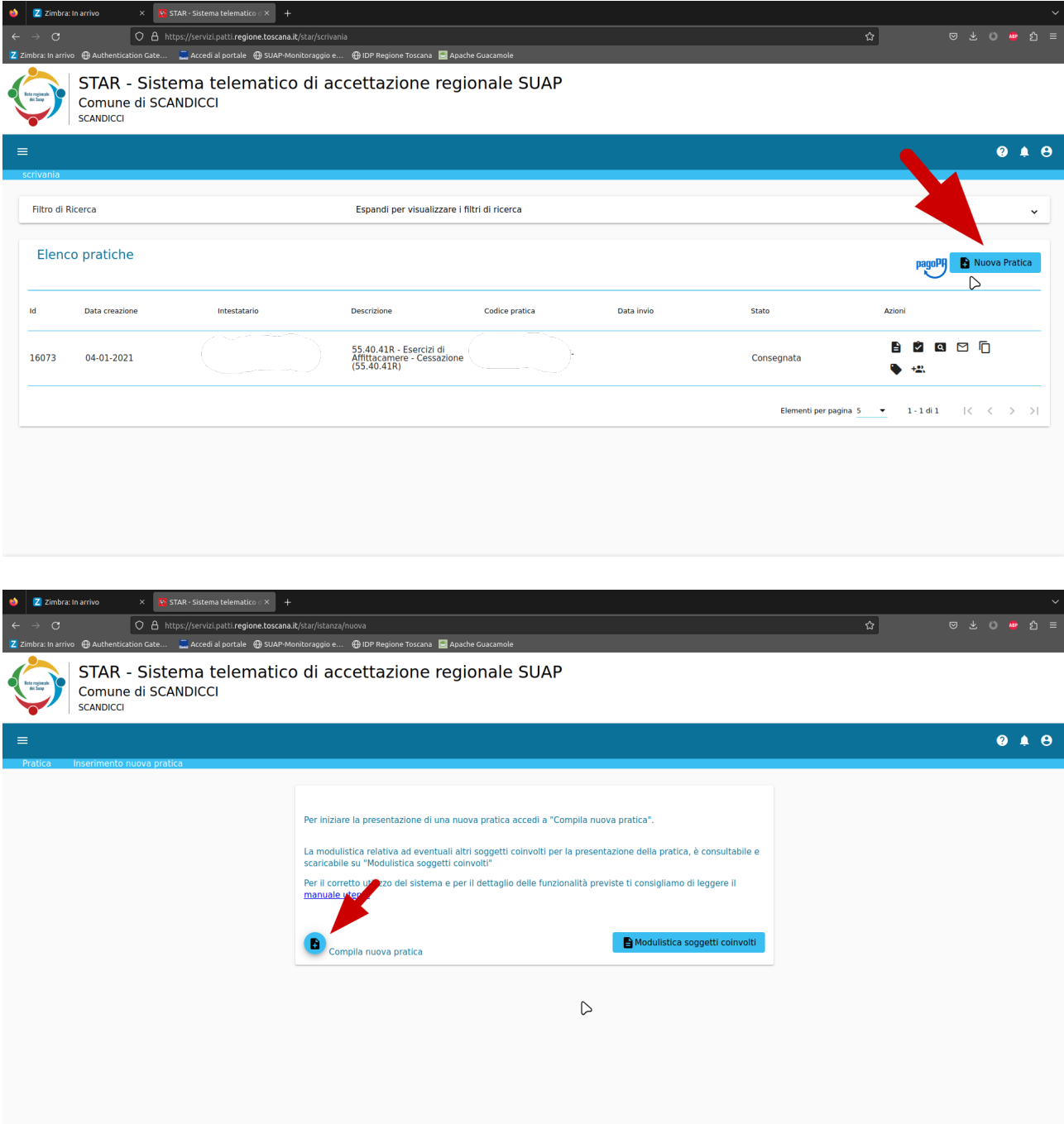

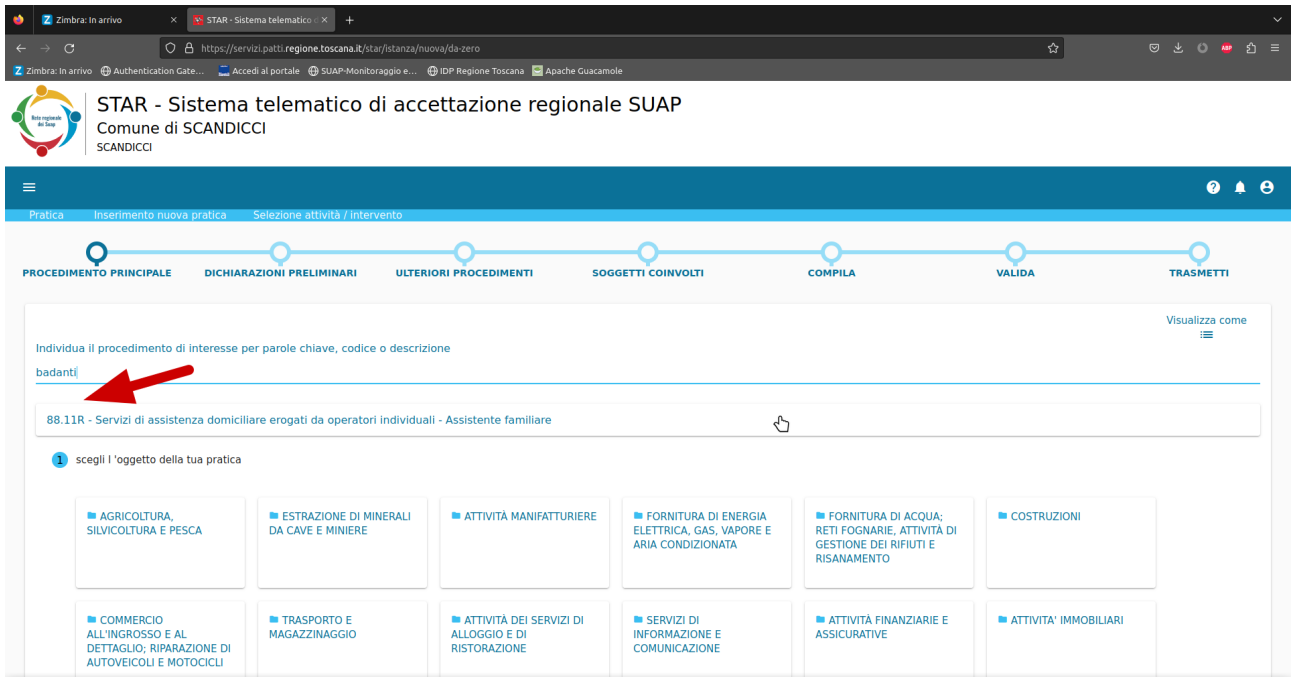

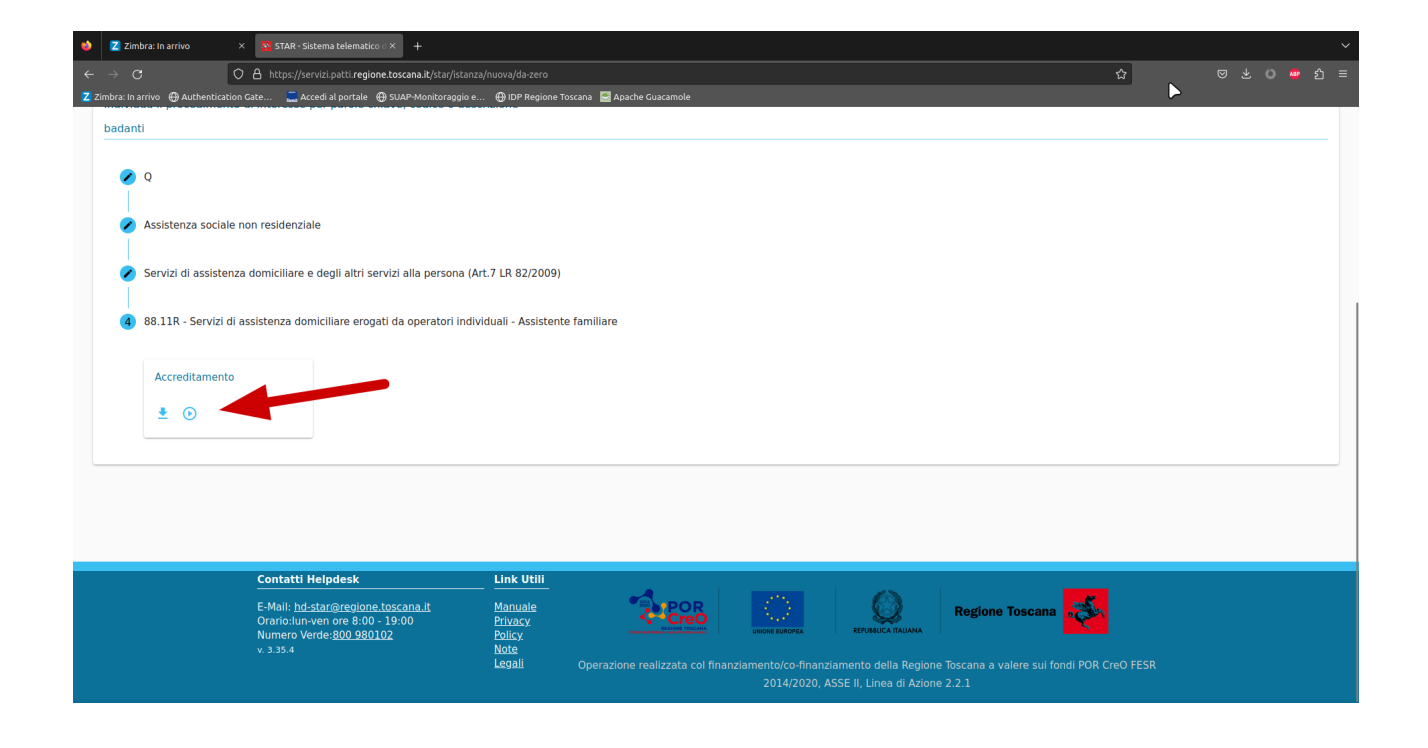

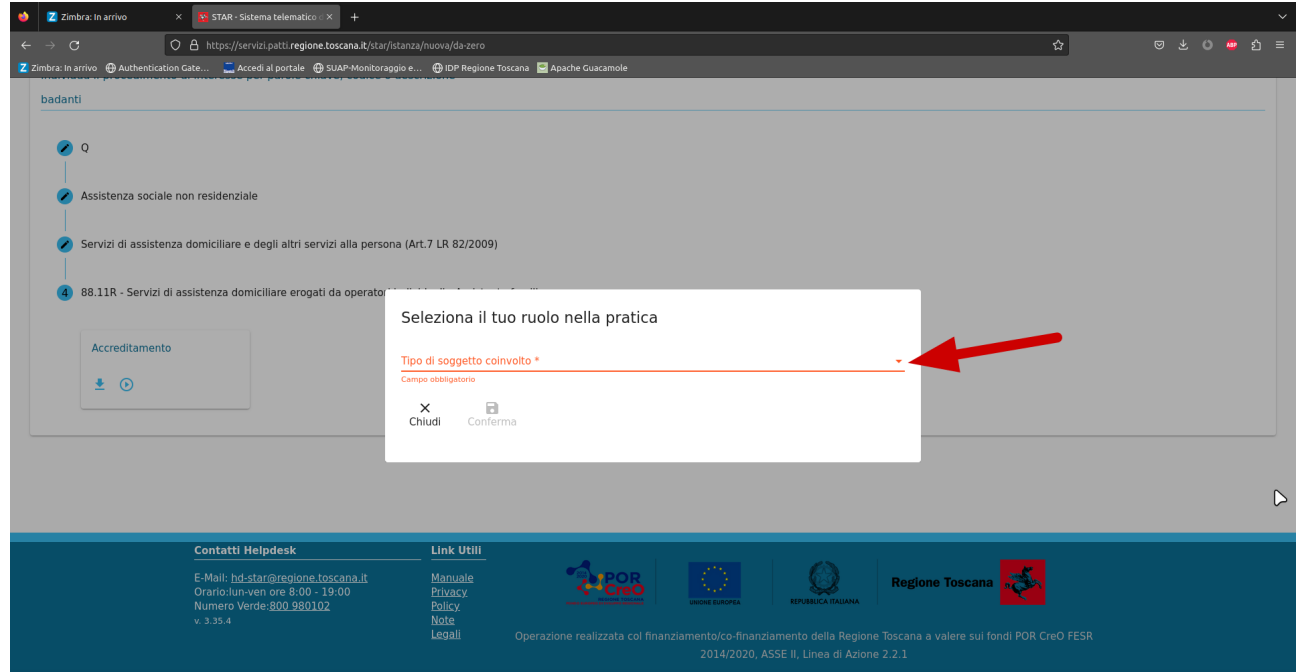

## Scegliere una delle 3 opzioni a seconda del tuo ruolo

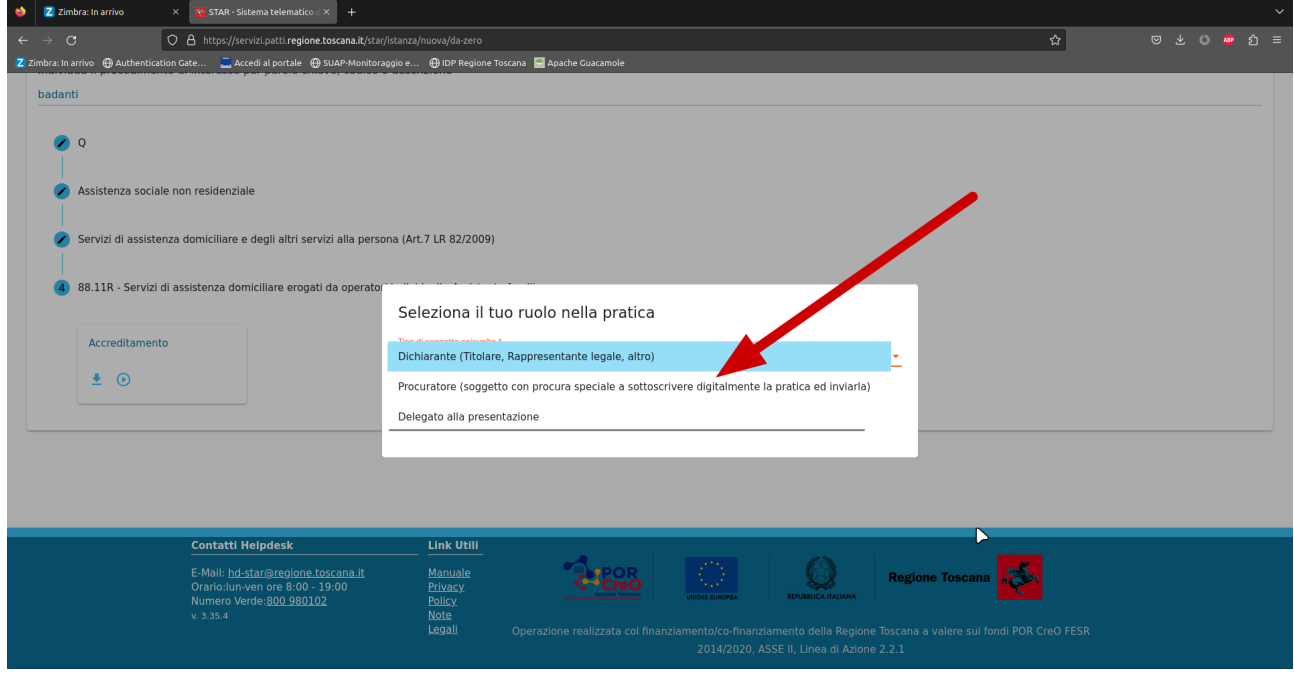

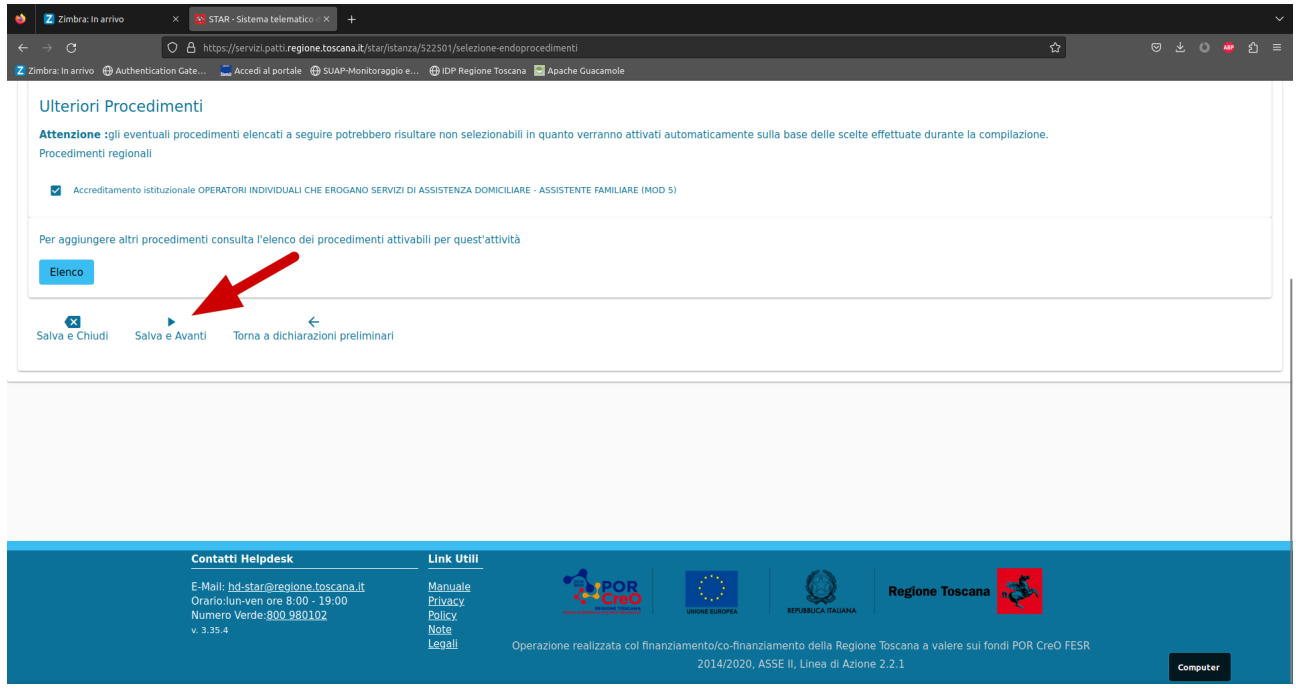

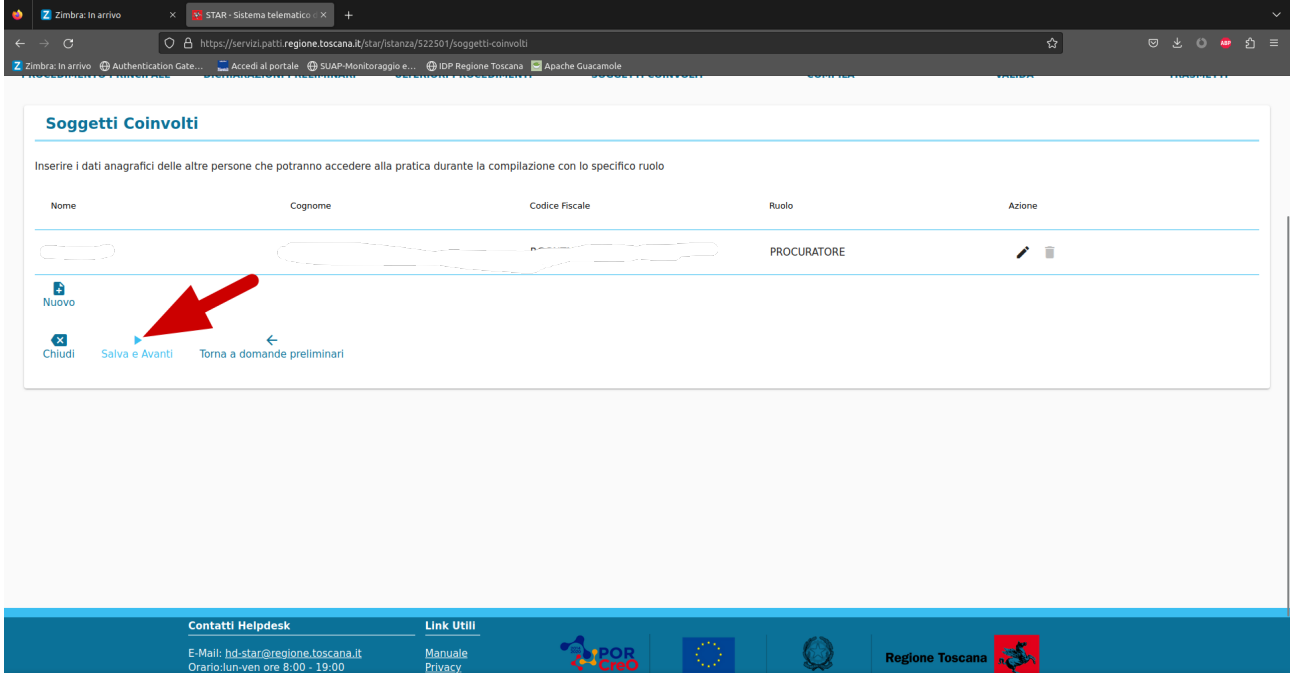

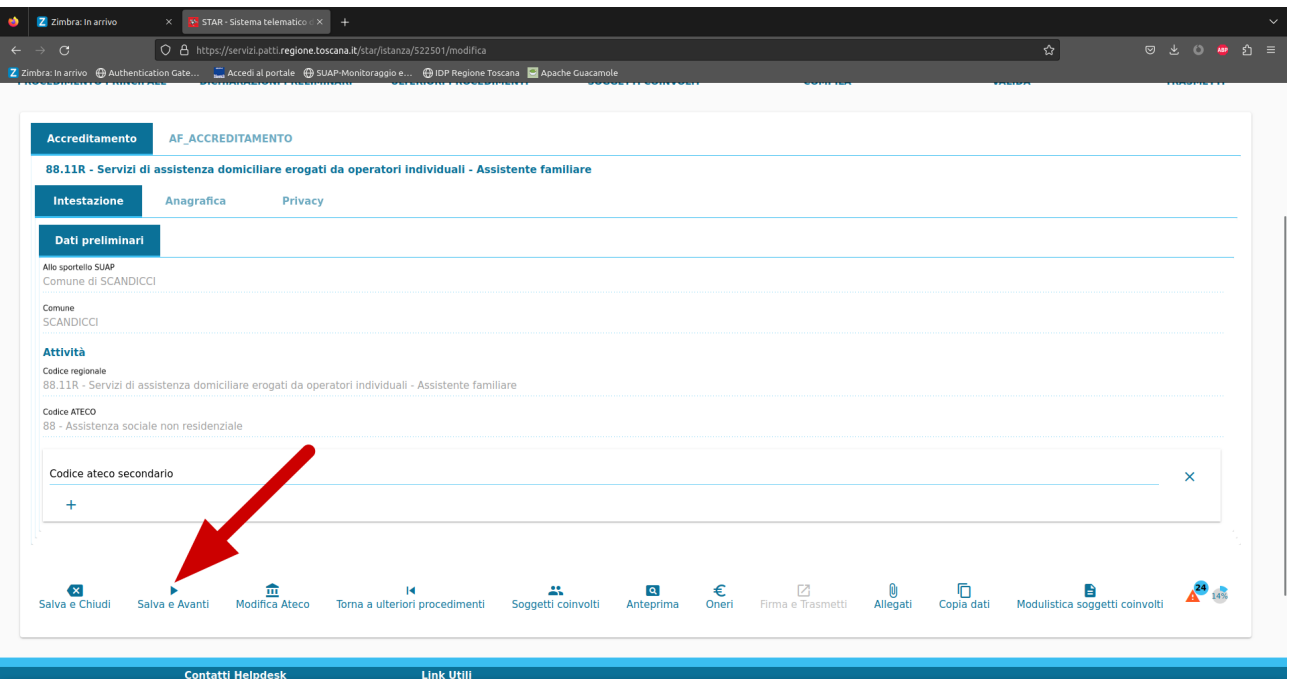

Compila la seguente schermata con i dati anagrafici della/del badante (campi obbligatori)

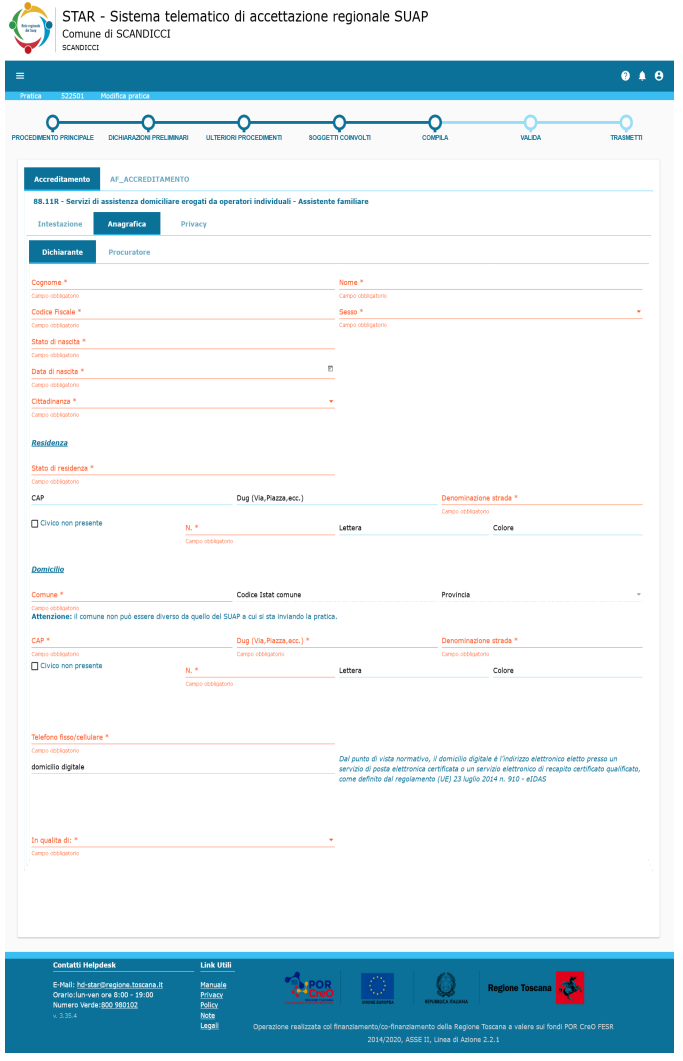

## Spuntare la casella in basso a sinistra per il consenso privacy evidenziata in rosso nella schermata seguente

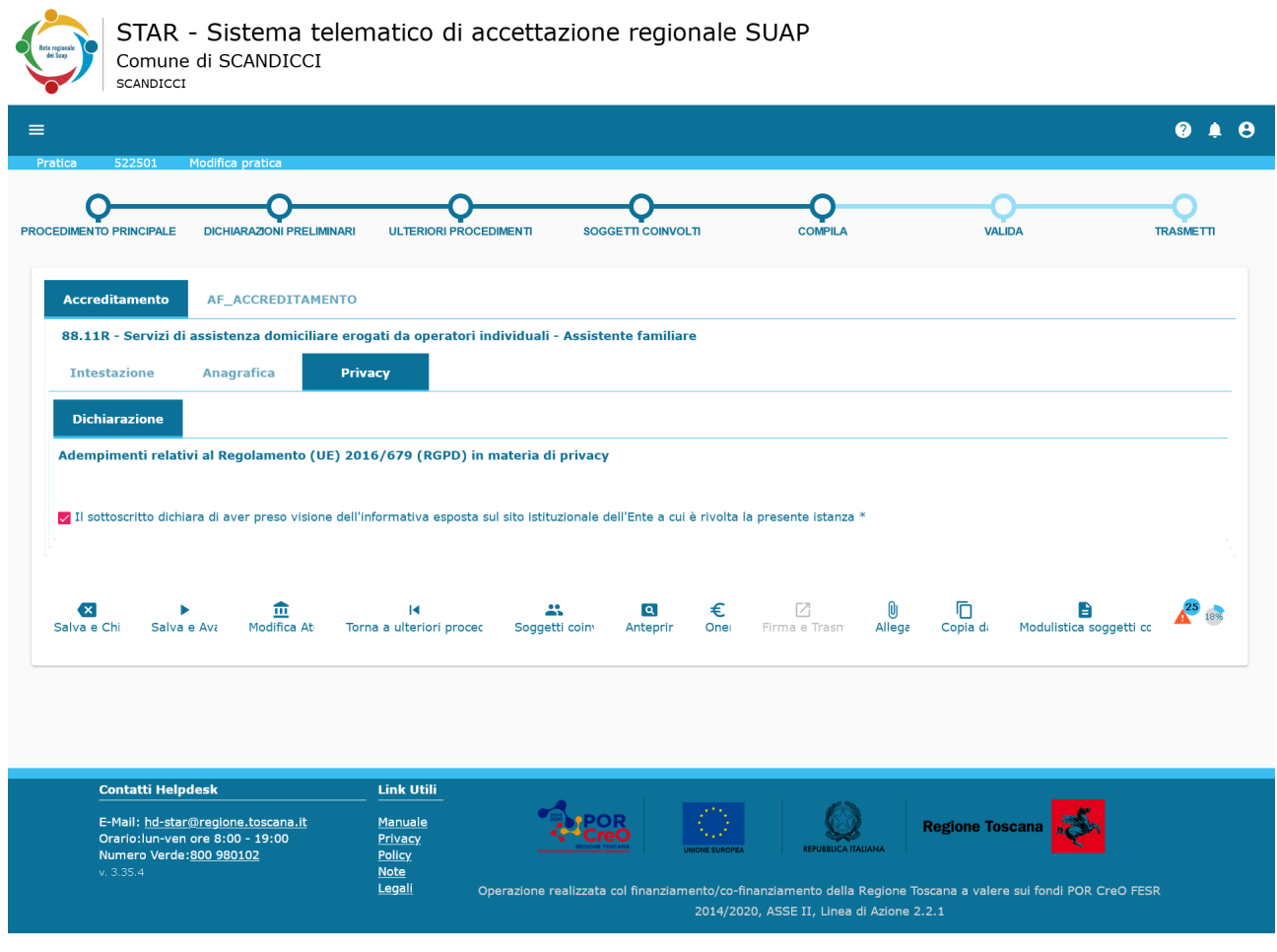

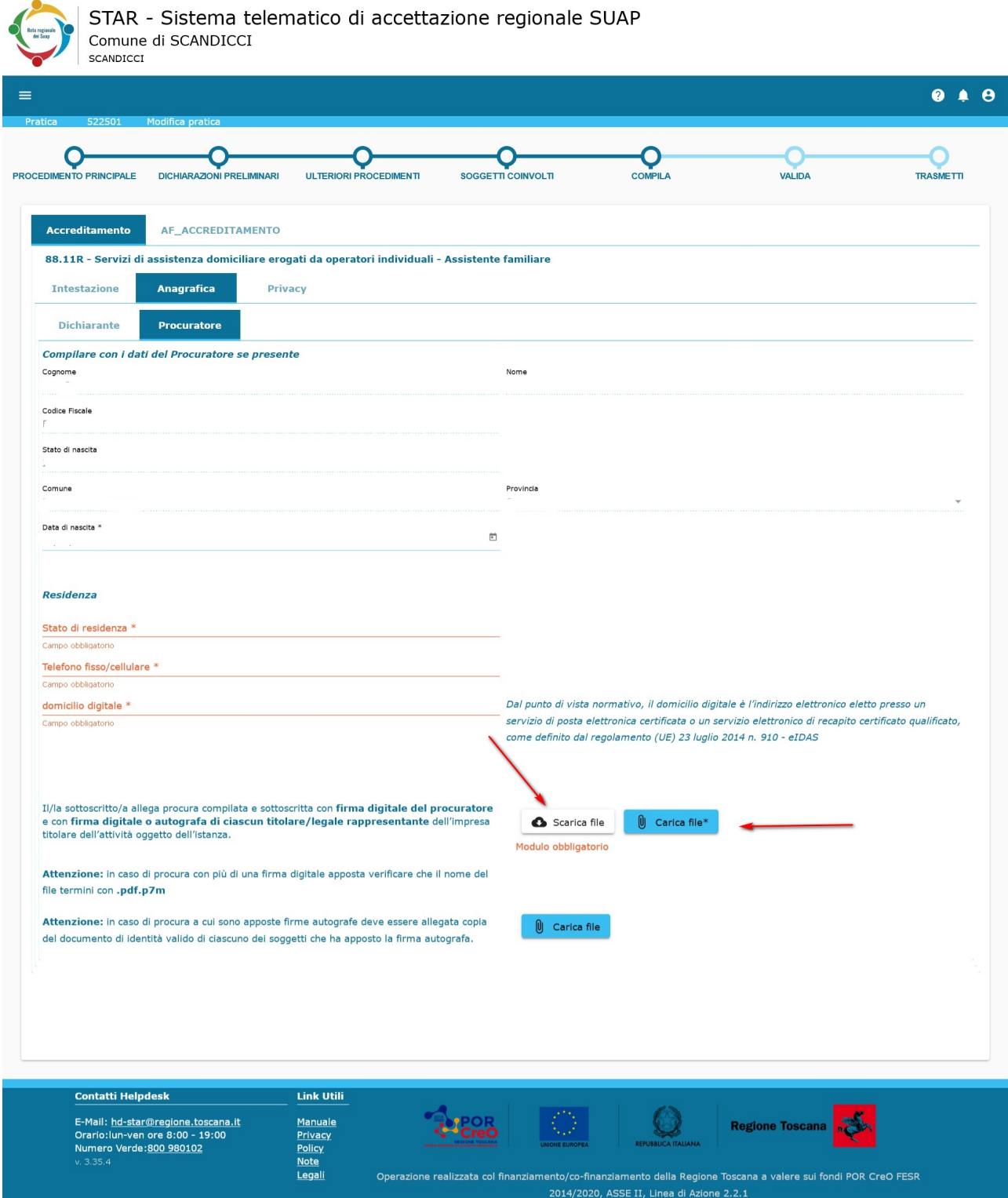

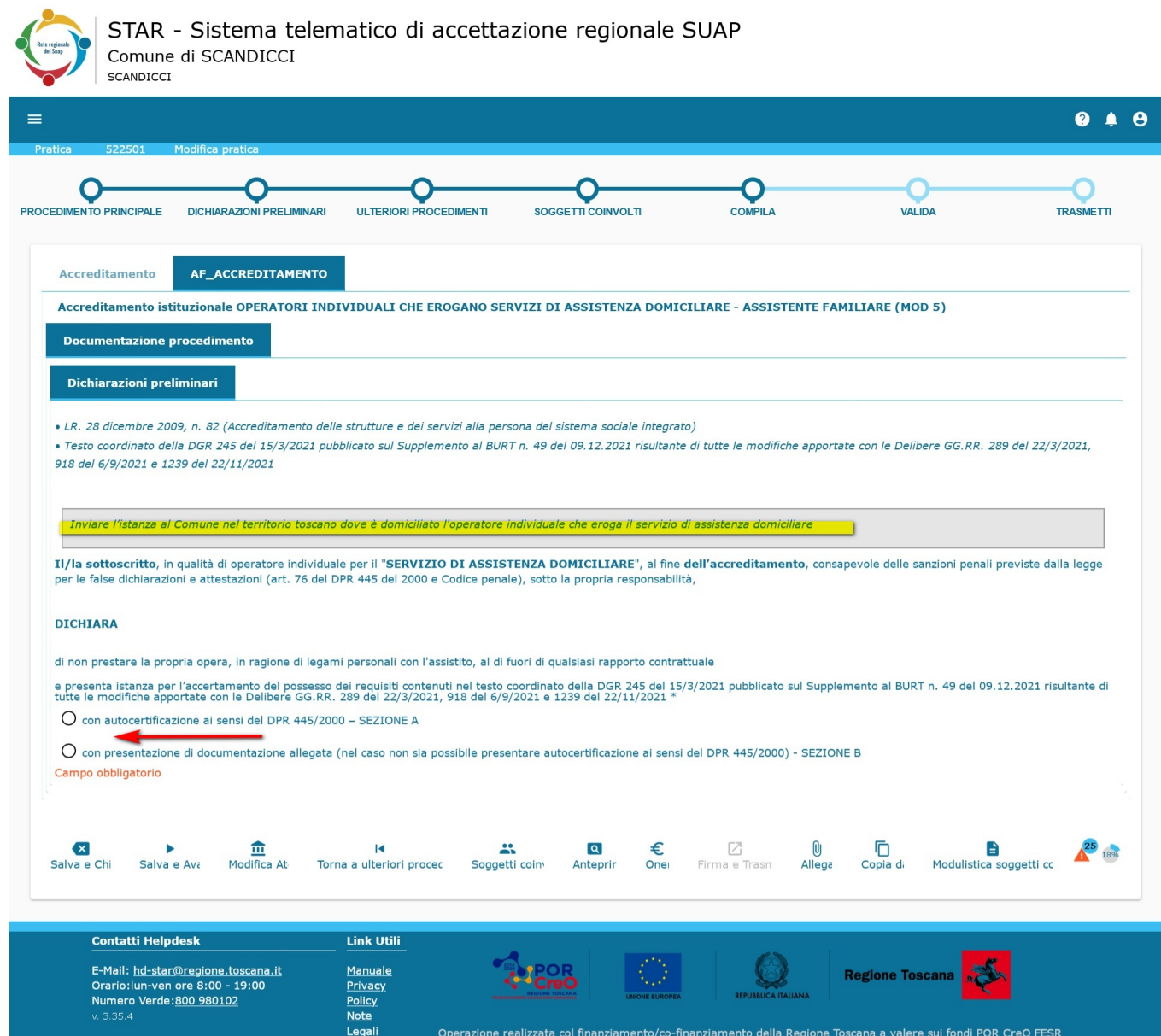

2014/2020, ASSE II, Linea di Azione 2.2.1

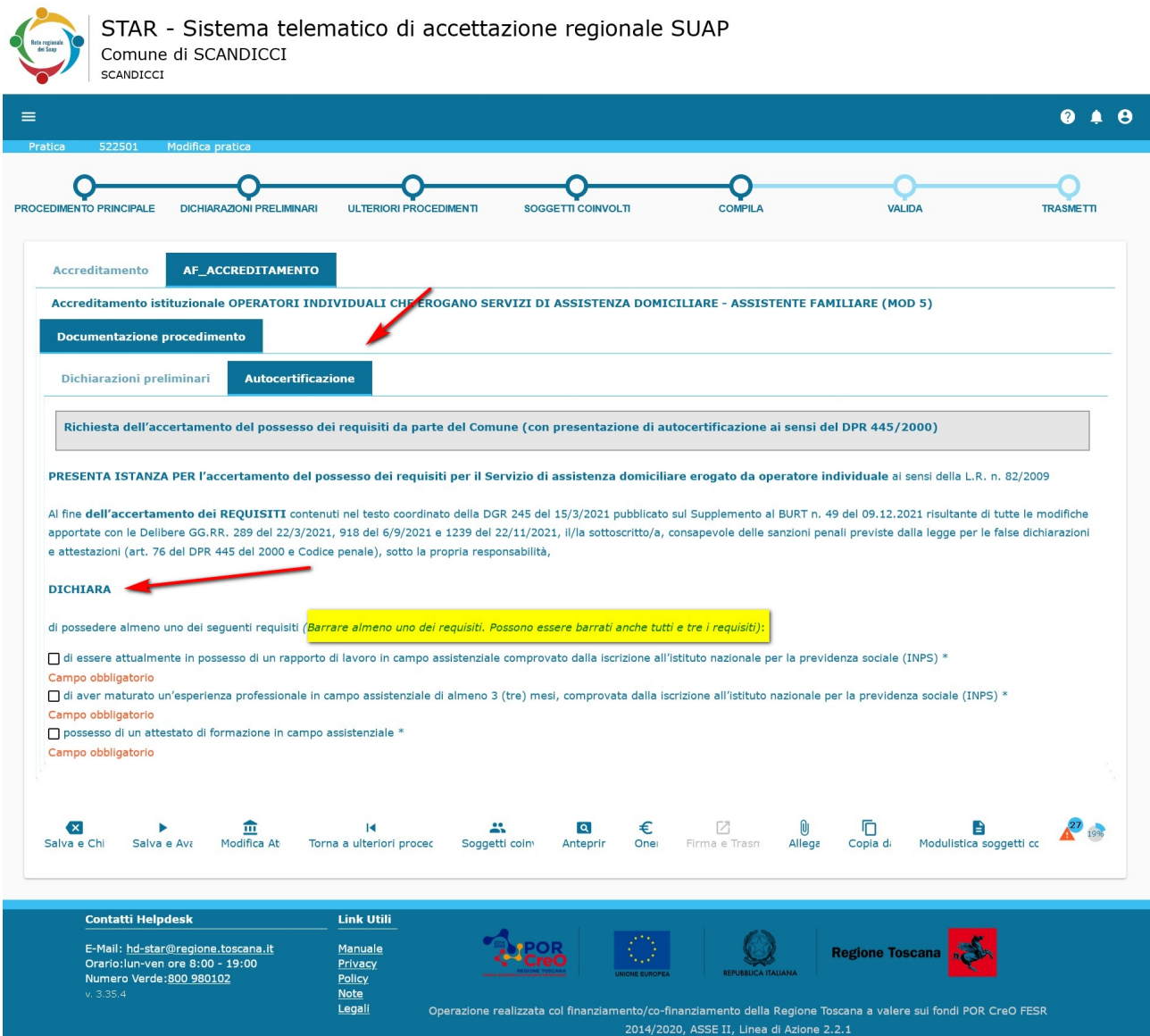

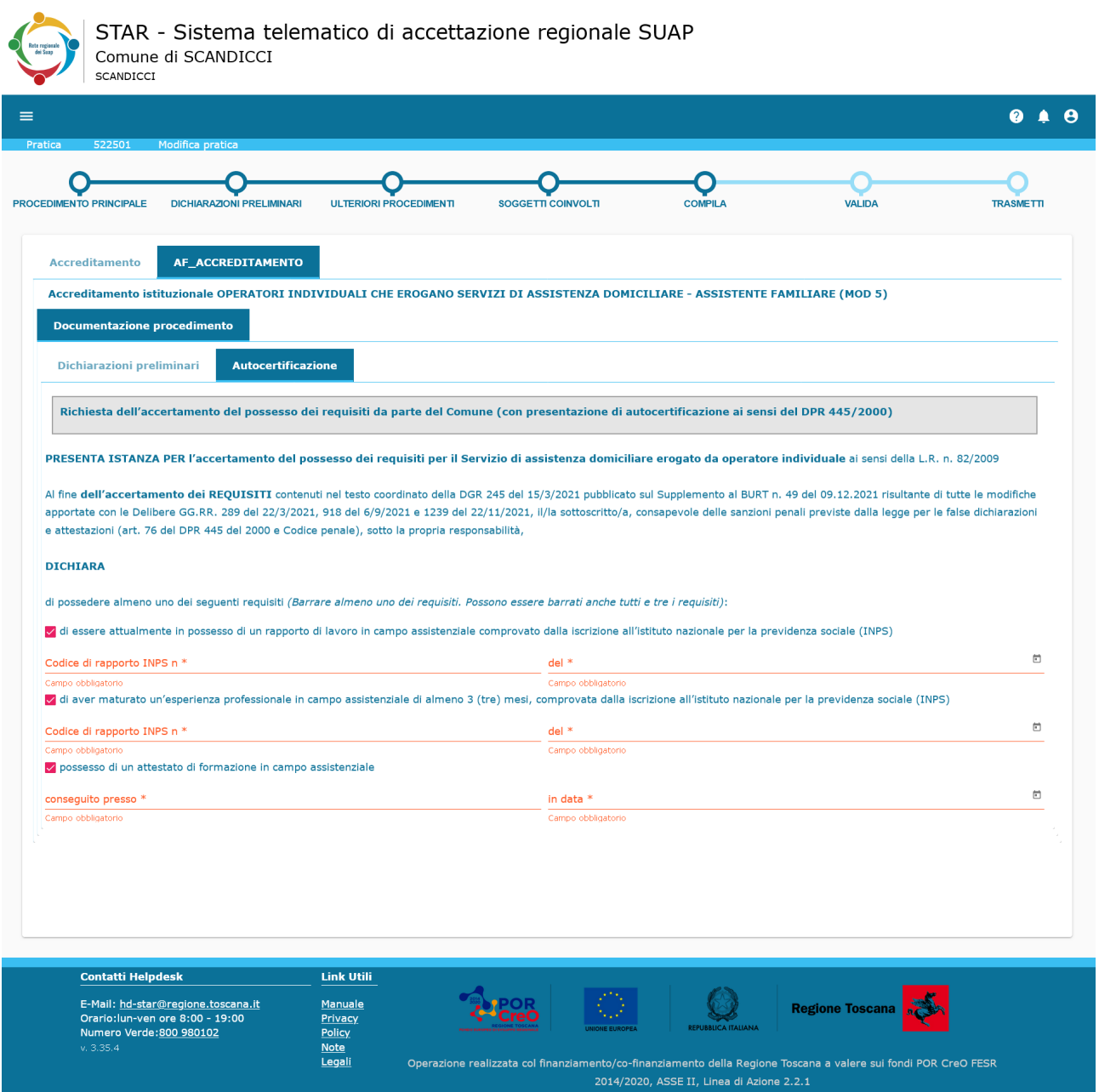

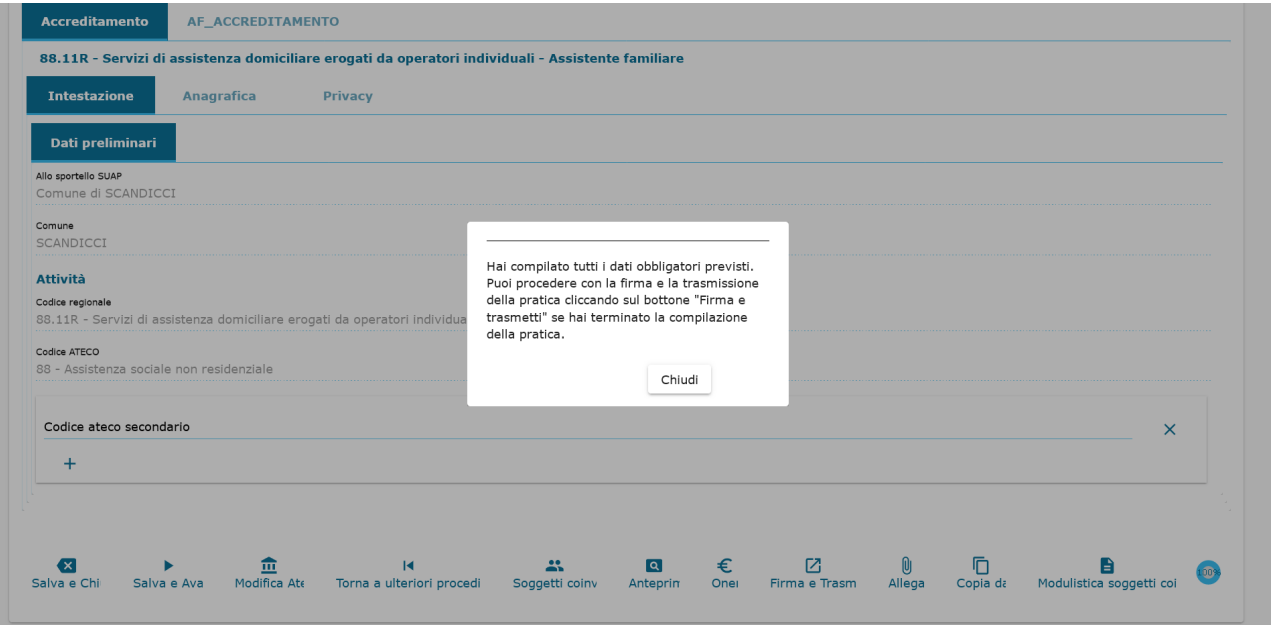